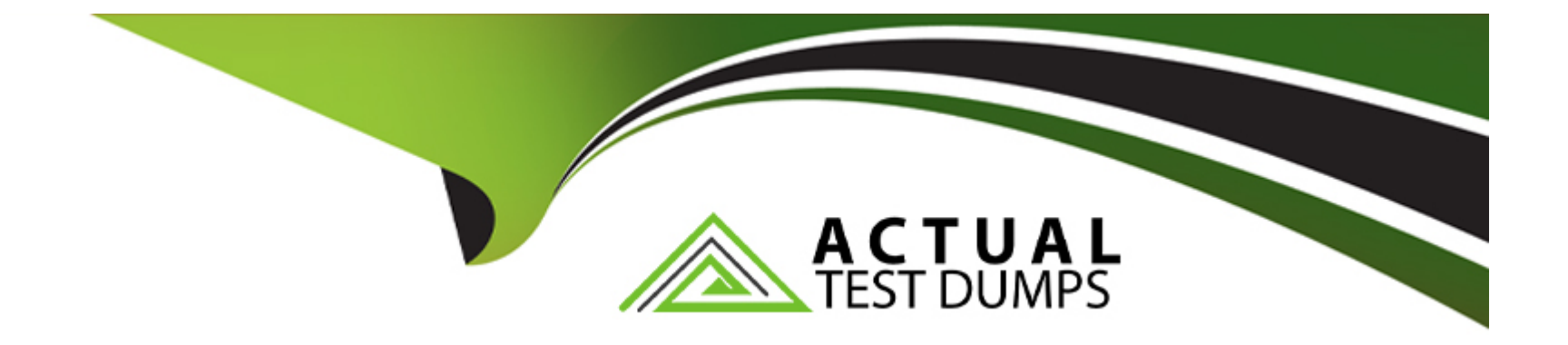

# **Free Questions for TCP-SP by actualtestdumps**

# **Shared by Browning on 15-04-2024**

**For More Free Questions and Preparation Resources**

**Check the Links on Last Page**

# Question 1

#### Question Type: MultipleChoice

Which statistical engine is TIBCO Spotfire Statistical Services NOT compatible with?

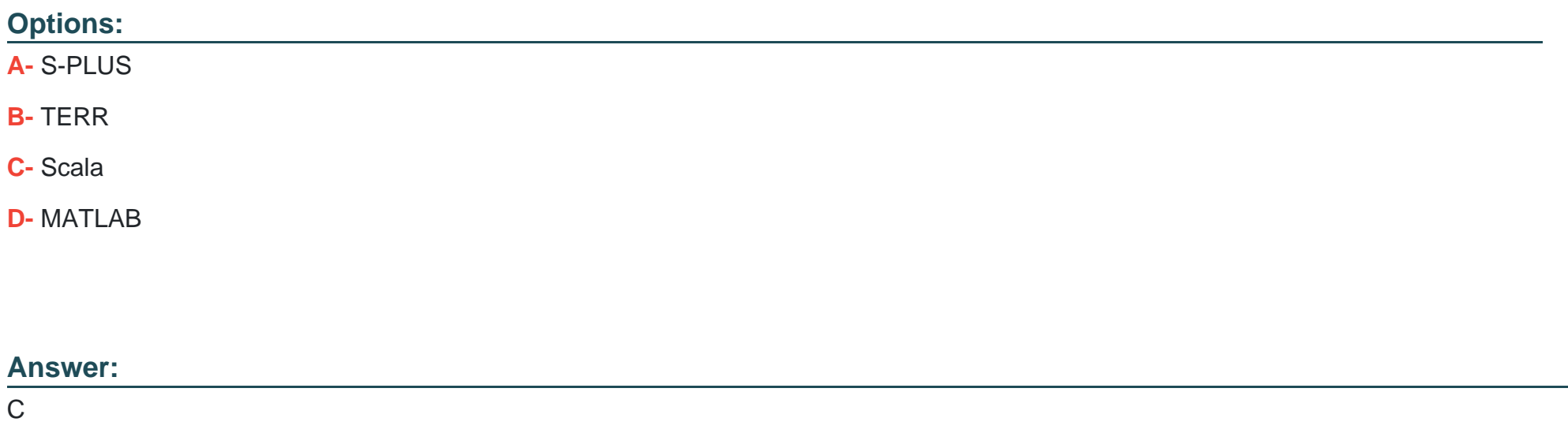

### Explanation:

[TIBCO Spotfire Statistical Services is compatible with several statistical engines, such as S-PLUS, TERR, R, SAS, and MATLAB. These](https://docs.tibco.com/pub/spotfire/general/sr/sr/topics/tibco_spotfire_statistics_services.html) [engines provide a comprehensive library of statistical and mathematical algorithms that can be used to perform advanced analytics on](https://docs.tibco.com/pub/spotfire/general/sr/sr/topics/tibco_spotfire_statistics_services.html)

[data.TIBCO Spotfire Statistical Services can be configured to work with these engines, either as a stand-alone server or as part of a](https://docs.tibco.com/pub/spotfire/general/sr/sr/topics/tibco_spotfire_statistics_services.html) [Spotfire stack1. However, TIBCO Spotfire Statistical Services is not compatible with Scala, which is a general-purpose programming](https://docs.tibco.com/pub/spotfire/general/sr/sr/topics/tibco_spotfire_statistics_services.html) [language that runs on the Java Virtual Machine.Scala is not a statistical engine, and it does not have a direct integration with TIBCO](https://docs.tibco.com/pub/spotfire/general/sr/sr/topics/tibco_spotfire_statistics_services.html) [Spotfire Statistical Services2.Reference:](https://docs.tibco.com/pub/spotfire/general/sr/sr/topics/tibco_spotfire_statistics_services.html)

[Spotfire Statistics Services - TIBCO Software](https://docs.tibco.com/pub/spotfire/general/sr/sr/topics/tibco_spotfire_statistics_services.html)

[Scala \(programming language\) - Wikipedia](https://community.tibco.com/s/article/TIBCO-Spotfire-Statistics-Services-Engine-Build-Numbers-and-Hotfixes)

### Question 2

Question Type: MultipleChoice

Which one of the following statements does not refer to TIBCO Enterprise Runtime for R (TERR)?

Options:

A- Extends the reach of R

- B- Many limitations in R are resolved by TERR
- C- A high-performance statistical engine

D- A proprietary multi-paradigm programming language and numeric computing environment

E- Enterprise-grade analytical engine compatible with R

#### Answer:

 $\overline{D}$ 

### Explanation:

[TIBCO Enterprise Runtime for R \(TERR\) is an enterprise-grade analytic engine that is fully compatible with the R language and](https://docs.tibco.com/products/tibco-enterprise-runtime-for-r) [embedded in Spotfire1.It extends the reach of R by allowing users to deploy their R code on a commercially supported and robust](https://docs.tibco.com/products/tibco-enterprise-runtime-for-r) [platform without the need to rewrite their code2.It also resolves many limitations in R, such as memory management, performance, and](https://docs.tibco.com/products/tibco-enterprise-runtime-for-r) [scalability3.It is not a proprietary multi-paradigm programming language and numeric computing environment, but rather a](https://docs.tibco.com/products/tibco-enterprise-runtime-for-r) [reimplementation of the R language using C++4. The statement that describes TERR as such is incorrect and does not refer to](https://docs.tibco.com/products/tibco-enterprise-runtime-for-r) [TERR.Reference:Spotfire Enterprise Runtime for R - TIBCO Software,What is TERR? How to get started with TERR in Spotfire. - TIBCO](https://docs.tibco.com/products/tibco-enterprise-runtime-for-r) [Software,TIBCO Enterprise Runtime for R FAQ - TIBCO Software,TIBCO Enterprise Runtime for R \(TERR\) - TIBCO Software](https://docs.tibco.com/products/tibco-enterprise-runtime-for-r)

### Question 3

Question Type: MultipleChoice

The definition of the R language is...

#### Options:

A- A standard mark-up language for documents designed to be displayed in a web browser

B- A programming language that conforms to the ECMAScript specification

C- An interpreted, high-level, general-purpose programming language

D- A language and environment for statistical computing and graphics

#### Answer:

#### $\overline{D}$

#### Explanation:

[The R language is a dialect of S, which was designed in the 1980s and has been in widespread use in the statistical community since.](https://www.geeksforgeeks.org/r-programming-language-introduction/) [The R language provides, among other things, a programming language, high level graphics, interfaces to other languages and](https://www.geeksforgeeks.org/r-programming-language-introduction/) [debugging facilities. The R language is an open-source software, which means it is freely available to anyone. It can be accessed by a](https://www.geeksforgeeks.org/r-programming-language-introduction/) [vibrant community of users and developers. The R language is an implementation of the S programming language. It also combines with](https://www.geeksforgeeks.org/r-programming-language-introduction/) [lexical scoping semantics inspired by Scheme.The project was conceived in 1992, with an initial version released in 1995 and a stable](https://www.geeksforgeeks.org/r-programming-language-introduction/) [beta version in 2000123.Reference:R Programming Language - Introduction,R Language Definition,R \(programming language\) -](https://www.geeksforgeeks.org/r-programming-language-introduction/) **[Wikipedia](https://www.geeksforgeeks.org/r-programming-language-introduction/)** 

# **Question 4**

#### **Question Type: MultipleChoice**

What is the purpose of importing Spotfire modules in IronPython code?

#### **Options:**

- **A-** To load more data into the analysis
- **B-** To use the Spotfire APIs and related objects
- **C-** To create scripts in Spotfire
- **D-** To write scripts in a specific language

#### **Answer:**

B

### **Explanation:**

[Importing Spotfire modules in IronPython code is done to use the Spotfire APIs and related objects. The Spotfire APIs provide access to](https://community.tibco.com/s/article/how-import-spotfirer-libraries-and-extensions-local-directory-using-ironpython-tibco-spotfirer) [various features and functionalities of the Spotfire platform, such as data tables, visualizations, filters, markings, document properties,](https://community.tibco.com/s/article/how-import-spotfirer-libraries-and-extensions-local-directory-using-ironpython-tibco-spotfirer) [etc.By importing the relevant modules, such asSpotfire.Dxp.Application,Spotfire.Dxp.Data,Spotfire.Dxp.Framework, etc., the IronPython](https://community.tibco.com/s/article/how-import-spotfirer-libraries-and-extensions-local-directory-using-ironpython-tibco-spotfirer) [code can manipulate and interact with these objects12. The other options are not the purpose of importing Spotfire modules in](https://community.tibco.com/s/article/how-import-spotfirer-libraries-and-extensions-local-directory-using-ironpython-tibco-spotfirer) [IronPython code.To load more data into the analysis, the data import methods can be used, such](https://community.tibco.com/s/article/how-import-spotfirer-libraries-and-extensions-local-directory-using-ironpython-tibco-spotfirer) [asAddFile,AddDatabase,AddOdbcDataSource, etc.3To create scripts in Spotfire, the script editor can be used, which allows writing](https://community.tibco.com/s/article/how-import-spotfirer-libraries-and-extensions-local-directory-using-ironpython-tibco-spotfirer) [IronPython code without importing any modules.To write scripts in a specific language, the language option can be selected from the](https://community.tibco.com/s/article/how-import-spotfirer-libraries-and-extensions-local-directory-using-ironpython-tibco-spotfirer) [script editor, such asIronPythonorR.Reference:1: Using the Spotfire API - TIBCO Software1,2: IronPython Scripting in TIBCO Spotfire -](https://community.tibco.com/s/article/how-import-spotfirer-libraries-and-extensions-local-directory-using-ironpython-tibco-spotfirer) [TIBCO Software2,3: Data Import Methods - TIBCO Software3, : Creating and Running Scripts - TIBCO Software](https://community.tibco.com/s/article/how-import-spotfirer-libraries-and-extensions-local-directory-using-ironpython-tibco-spotfirer)

### Question 5

Question Type: MultipleChoice

Which namespace contains classes used to interact with visualizations in a document?

Options:

A- Spotfire.Dxp.Application.Tools

- B- Spotfire.Dxp.Application.VisualCollection
- C- Spotfire.Dxp.Application.AnalyticItems
- D- Spotfire.Dxp.Application.Visualizations
- E- Spotfire.Dxp.Application.Visuals

#### Answer:

E

#### Explanation:

[The Spotfire.Dxp.Application.Visuals namespace contains classes used to configure visualizations and text areas in a page1. These](https://docs.tibco.com/pub/doc_remote/spotfire/7.9.0/TIB_sfire-analyst_7.9.0_api/html/N_Spotfire_Dxp_Application_Visuals.htm) [classes include the abstract base class Visualization, which represents a common base for all visualizations, and its derived classes,](https://docs.tibco.com/pub/doc_remote/spotfire/7.9.0/TIB_sfire-analyst_7.9.0_api/html/N_Spotfire_Dxp_Application_Visuals.htm) [such as BarChart, BoxPlot, MapChart, ScatterPlot, etc. Each visualization class exposes properties and methods to access and modify](https://docs.tibco.com/pub/doc_remote/spotfire/7.9.0/TIB_sfire-analyst_7.9.0_api/html/N_Spotfire_Dxp_Application_Visuals.htm) [the settings and data of the visualization, such as axes, colors, shapes, filters, markings, etc. The Spotfire.Dxp.Application.Visuals](https://docs.tibco.com/pub/doc_remote/spotfire/7.9.0/TIB_sfire-analyst_7.9.0_api/html/N_Spotfire_Dxp_Application_Visuals.htm) [namespace also contains classes for text areas, which are used to display text, images, or HTML content on a page, and classes for](https://docs.tibco.com/pub/doc_remote/spotfire/7.9.0/TIB_sfire-analyst_7.9.0_api/html/N_Spotfire_Dxp_Application_Visuals.htm) [various components of visualizations, such as axes, legends, reference lines, etc.Reference:](https://docs.tibco.com/pub/doc_remote/spotfire/7.9.0/TIB_sfire-analyst_7.9.0_api/html/N_Spotfire_Dxp_Application_Visuals.htm)

[Spotfire.Dxp.Application.Visuals Namespace](https://docs.tibco.com/pub/doc_remote/spotfire/7.9.0/TIB_sfire-analyst_7.9.0_api/html/N_Spotfire_Dxp_Application_Visuals.htm)

[Visualization Class](https://docs.tibco.com/pub/doc_remote/spotfire/7.9.0/TIB_sfire-analyst_7.9.0_api/html/T_Spotfire_Dxp_Application_Visuals_Visualization.htm)

[Spotfire Document Model Framework API Overview](https://community.tibco.com/s/article/TIBCO-Spotfire-Document-Model-Framework-API-Overview)

# Question 6

#### Question Type: MultipleChoice

In Spotfire's IronPython langauge, what does the Document.Pages object represent?

#### Options:

- A- A collection of the web pages where the analysis is published
- B- A collection of the pages in the current document
- C- The system pagefile
- D- A collection of documents accessing sub-objects in the tree of the model

#### Answer:

#### B

### Explanation:

[The <code>Document.Pages</code> object represents a collection of the pages in the current document. It is an instance of the](https://community.tibco.com/s/article/navigate-pages-using-ironpython-tibco-spotfirer) [PageCollection class, which provides methods and properties to access, add, remove, or reorder the pages. Each page is an instance of](https://community.tibco.com/s/article/navigate-pages-using-ironpython-tibco-spotfirer) [the Page class, which contains the title, visuals, filtering scheme, and other properties of the page. The <code>Document.Pages</code>](https://community.tibco.com/s/article/navigate-pages-using-ironpython-tibco-spotfirer)

[object can be used in IronPython scripts to iterate over the pages, navigate to a specific page, or modify the pages](https://community.tibco.com/s/article/navigate-pages-using-ironpython-tibco-spotfirer) [programmatically.Reference:PageCollection Class,Page Class,Navigate Pages using IronPython in Spotfire](https://community.tibco.com/s/article/navigate-pages-using-ironpython-tibco-spotfirer)

To Get Premium Files for TCP-SP Visit

[https://www.p2pexams.com/products/tcp-s](https://www.p2pexams.com/products/TCP-SP)p

For More Free Questions Visit <https://www.p2pexams.com/tibco/pdf/tcp-sp>